# **S O K O B A N**

**autor B. Hartard version 8.2 / 10.20**

# **spielregeln**

Bei diesem spiel geht es darum, fleißig kisten zu schieben. Gezeigt wird dabei der grundriß einer lagerhalle, in der bunt verteilt einige kisten herumstehen. Aufgabe ist es, alle kisten an einen dafür vorgesehenen platz zu bringen. Die bedeutung der folgenden symbole muß man kennen:

# **symbole**

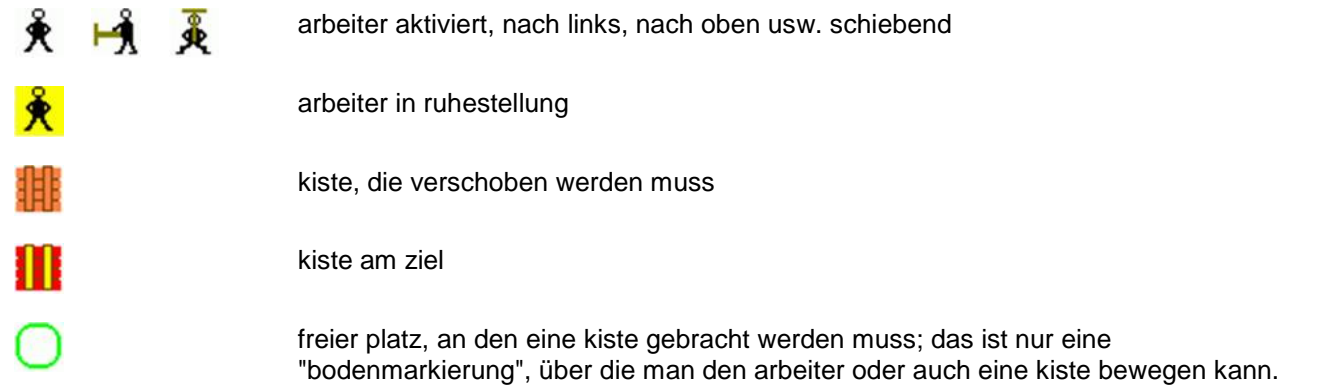

## **arbeiter bewegen**

Um die kisten zu verschieben, muss man den arbeiter bewegen; dabei sollte man die kräfte des mannes schonen und ihn nicht sinnlos umherjagen, sondern mit möglichst wenig schritten die kisten aufräumen.

Man kann den arbeiter mit der maus bewegen; er befindet sich zunächst in ruhestellung, durch einen klick mit der linken maustaste macht man ihn aktiv und führt ihn dann, indem man die maus bewegt, ohne dabei eine taste zu drücken. Mit einem erneuten klick läßt man den arbeiter los, er gelangt dann in die ruhestellung. Ab und zu verliert man die führung über den arbeiter, weil man mit ihm gegen die wand oder eine nicht mehr bewe glich kiste gelaufen ist. Da geht der gute mann von selbst in die ruhestellung und man muss ihn wieder mit einem klick aktivieren.

Abhängig von der bildschirmgröße können unten und/oder an der seite scrollbalken erscheinen. Man darf damit den bildschirminhalt **nicht** verschieben, bzw. man muss den anfangszustand wieder herstellen, wenn man doch gescrollt hat, weil sonst das bewegen des arbeiters mit der maus nicht richtig funktioniert.

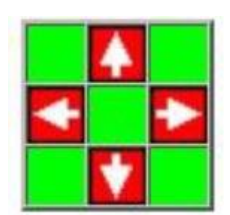

Man kann den arbeiter auch bewegen, indem man ihn mit den pfeilsymbolen des hier gezeigten feldes in die gewünschte richtung bewegt. Jeder klick auf ein symbol ist ein schritt in die entsprechende richtung.

Hier gibt es kein problem beom scrollen

### **kisten schieben**

Eine kiste schiebt man, indem man den arbeiter direkt neben die kiste bringt und dann mit einem weiteren schritt die kiste genau um diesen schritt in die gewünschte richtung schiebt. Auch dabei sollte man versuchen, das zeil mit möglichst wenig schiebe-schritten zu erreichen.

#### **achtung**

Man kann die kisten nur schieben, nicht ziehen. Wenn man also eine kiste an eine wand geschoben hat, kann man sie nur an der wand entlang schieben, von der wand bekommt man die kiste nie mehr weg, es sei denn, die wand verläuft nicht gerade, sondern macht einen knick, sodass die kiste wieder frei kommt. Das gleiche gilt auch, wenn man eine kiste so ungünstig neben eine andere positioniert, dass man sie nicht mehr wegschieben kann.

Um das gesagte zu verdeutlichen, hier zwei beispiele

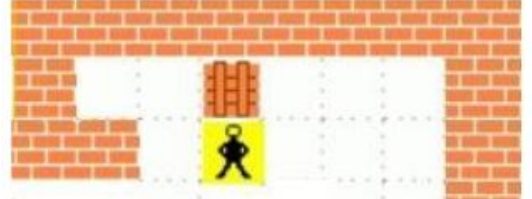

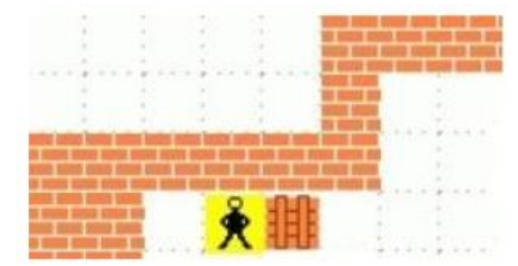

pech, die kiste "klebt" an der wand kein problem, man kann die kiste nach rechts schieben, vorsicht, nach links geht's nur noch einen schritt

#### **steuerung des spiels**

Beim start des spiels gibt es zunächst nur zwei steuerfunktionen:

**regeln lesen** damit kommt man zur anzeige der regeln; das haben Sie ja bereits geschafft,

**aufgabe wählen** damit kommt man zur auswahl einer der vorhandenen aufgaben. Man klickt eine aufgabe an und betätigt dann den button aufgabe laden. Wie das im detail aussieht wird hier nicht gezeigt, weil es selbsterklärend ist.

Nach der auswahl wird auf einer neuen seite das noch völlig leere spielfeld gezeigt. Daneben erscheint ein menü, in dem man verschiedene funktionen aufrufen kann. Der inhalt des menüs ist variabel und hängt vom stand des spiels ab.

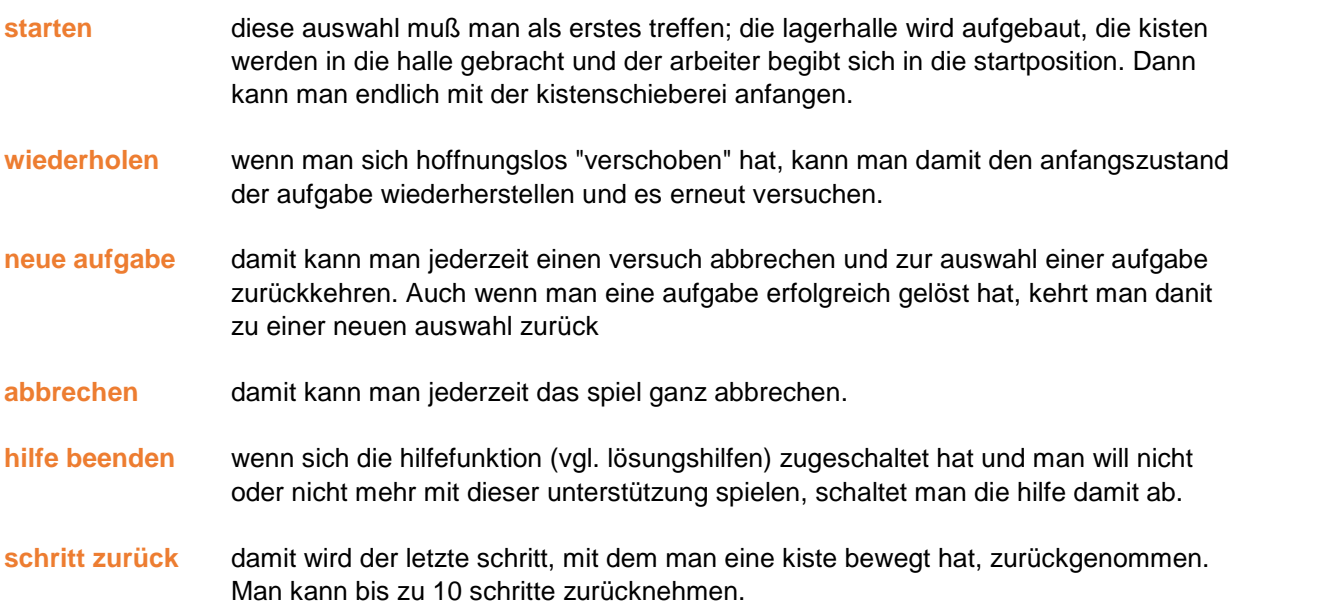

# **Lösungshilfen**

Bei vielen aufgaben ist es schwierig, eine lösung zu finden; es ist nicht der sinn des spiels, jemand in völlige verzweiflung zu treiben, deshalb gibt es verschiedene hilfestellungen, die mit weiteren menüfunktionen auf gerufen wer bzw. automatisch zugeschaltet werden.

## **hilfefunktion**

Nach dem dritten erfolglosen versuch, eine aufgabe zu lösen, schaltet sich automatisch die hilfefunktion ein. Nun werden die ersten schritte zur lösung der aufgabe direkt im spielfeld angezeigt, d.h. es wird gezeigt, welche kiste als nächstes zu schieben ist und wohin sie geschoben werden muss. Man muss sich genau an die vor gaben der hilfefunktion halten, sonst wird sie schnell nutzlos. Manchmal erkennt die funktion auch, dass man einen fehler gemacht hat und schaltet sich aus; meist ist das spiel dann verloren. Die hilfefunktion kann man jederzeit abschalten.

Folgende symbole sind für die hilfefunktion wichtig:

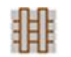

diese kiste muss als nävhste verschoben werden.

hierher muss die kiste (das ist nur eine "bodenmarkierung").

**hinweis** manchmal ist diese markierung nicht sichtbar, weil der arbeiter gerade darauf steht

### **erste schritte anzeigen**

Die lösungsschritte, die von der hilfefunktion angeboten werden, kann man sich auch anzeigen lassen, bzw. ausdrucken.

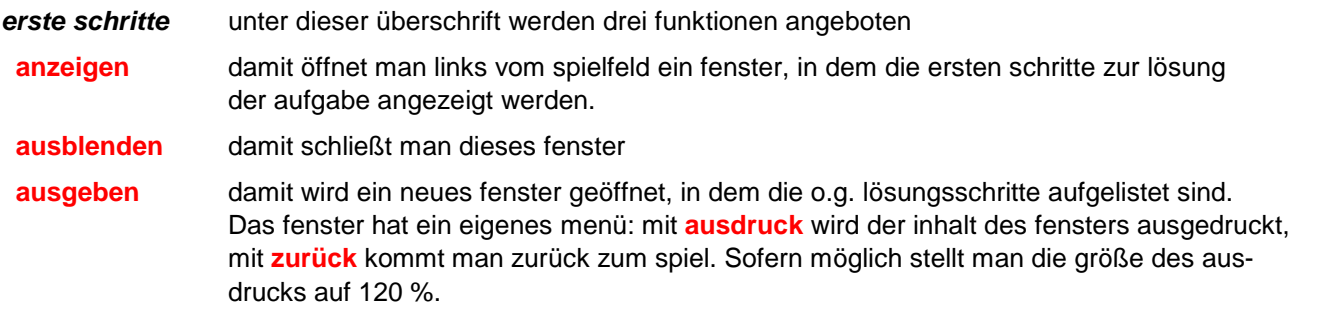

## **spielfeld ausdrucken**

Es kann hilfreich sein, den anfangszustand oder auch jeden beliebigen zwischenstand eines spiels auf papier vor augen zu haben. Dann kann man in aller ruhe als "trockenübung" nach einer lösung suchen. Deshalb kann man sich jederzeit, das spielfeld ausdrucken.

**druck ein** damit wird ein neues fenster geöffnet, das das spielfeld in vergrößerter darstellung zeigt. Das fenster hat ein eigenes menü : mit **drucken** wird das fenster ausgedruckt, mit **druck aus** kommt man zurück zum spiel. Wenn möglich wählt man auch hier für den aus druck 120 % und querformat.

Übrigens findet man rechts unten im rahmen des spielfelds das druckersymbol . Mit einem klick auf das symbol erreicht man den sofortigen ausdruck der angezeigten seite, das ergebnis ist allerdings arg mickrig, mit der drucker-option 120 % ist es einigermaßen brauchbar.